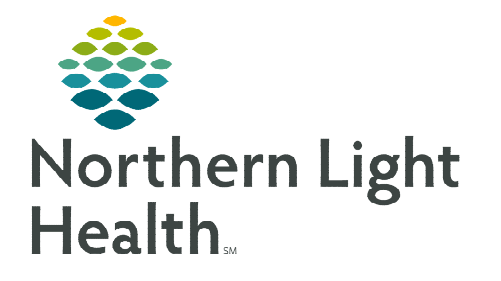

# **From the Office of Clinical Informatics Capacity Management Acadia Discharge Process**

**May 3, 2023** 

## **A patient is automatically placed on the Discharge List gadget when the provider places the Discharge order; however, nursing staff can manually add expected discharges.**

#### **Expected Discharge**

During nursing handoff, if the charge is alerted that a patient is expected to be discharged, a Discharge icon can be placed.

- **STEP 1:** Highlight the patient room on the Bed Board to activate the Action Buttons.
- **STEP 2:** Select the **Discharge** icon and Discharge Patient.
	- The patient appears on the Discharge List with a House icon.
	- A green dot appears once the provider places the order or staff manually change the status.
	- A red dot appears when the discharge is marked as complete

### **Unit Discharge**

 Designated staff still notates the Disposition of the Patient, along with the time and date, in the Comment section in Capacity Management.

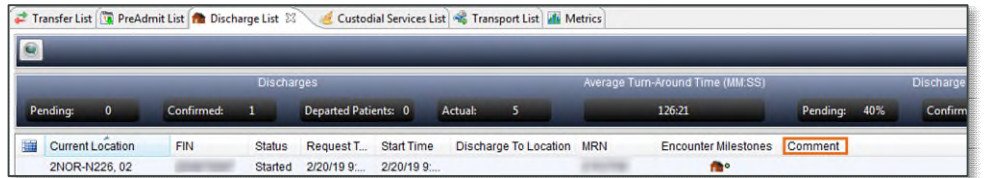

- Select the Discharge Action Button.
- Click the dropdown to the left of the patient's name and select **Complete** Discharge. If Unit staff are cleaning the room, please cancel the clean job.
- Email #Acadia Discharge Notification with MRN, discharge date/time, disposition.

#### **Cancelling an Expected Discharge**

In the event there is a change in the discharge plan, patients can be manually removed.

- **STEP 1:** Click the dropdown to the left of the patient's name on the Discharge List gadget.
- **STEP 2:** Select Discharge and Cancel Discharge.
- STEP 3: Select a reason for the cancellation and click OK.

**For questions regarding process and/or policies, please contact your unit's Clinical Educator or Clinical Informaticist. For any other questions please contact the Customer Support Center at: 207-973-7728 or 1-888-827-7728.** 

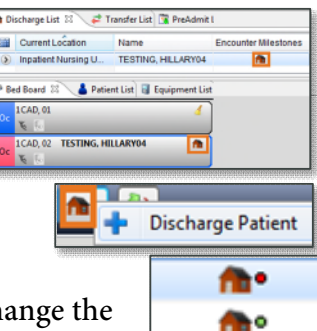

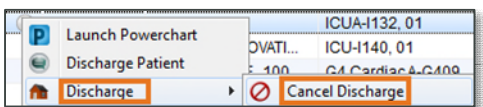

Cancel Discharge Start Discharge **Communication Ni** Delay Discharge Dispatch Transport Modify Transport Complete Discharge

**EDI** Current Location

WES-W213.0 **D** Launch Powerchart PM Conversation **Discharge** 

 $\equiv$ .